## 日本水泳連盟競技者登録について

本年度の日本水泳連盟への団体登録ならびに競技者登録につきまして、次の要領で行って頂きますよ うお願い致します。

【留意点】

- (1) 日本水泳連盟への登録がない場合は、高校総体,高校新人戦,国体予選等、公認大会への出場は できませんので、必ず登録作業を行って下さい。
- (2) 高体連への選手登録とは別です。-高体連への登録費とは別に、団体登録費+個人登録費がかか ります。
- (3) スイミングクラブ等で選手登録している生徒に関しても、高校で登録して頂く必要があります。 なお、高校の登録については一括高体連で取りまとめておりますので、次を参照して頂きながら その旨ご留意下さい。

記

- 1. 登録への書類等
	- (1)登録費 団体登録費:10,000 円(一校あたり)-部員数に関わらず必要 個人登録費;1,500 円(一人当たり)

(2)登録申請書:Web-SWMSYS にて作成→印刷代表者と担当者欄に押印

(3)競技者登録情報一覧表:Web-SWMSYS にて作成→印刷

(4)長野県水泳連盟選手登録集計表(振込領収書貼付)

→長野県水泳連盟 HP 掲載の Excel ファイルの使用

(URL:

http://nagano.swim.or.jp/pages/303/binary\_files/ba01f398-4119-4114-9a76-5da2c6bf407f よりダウンロード)

2.申込方法と申込先

(1)登録費の納入→ 次の口座に振込で納入。

(必ず「高校名」で振り込んで下さい。-個人名ですと高校を特定できません。) (2)(3)(4)の書類を送付

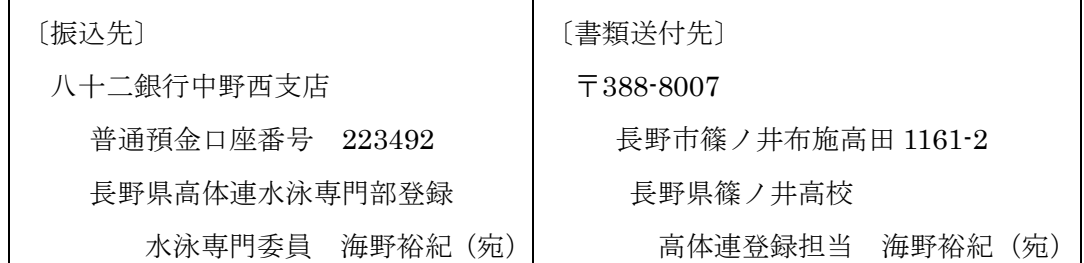

## 3. 申込手続 6月30日 (火) 〆切

## 1.Web-SWMSYSでの登録手順

・Web-SWMSYS のサイトを開く

(URL:https://www.japan-swimming.jp/webswmsys/LoginMember)

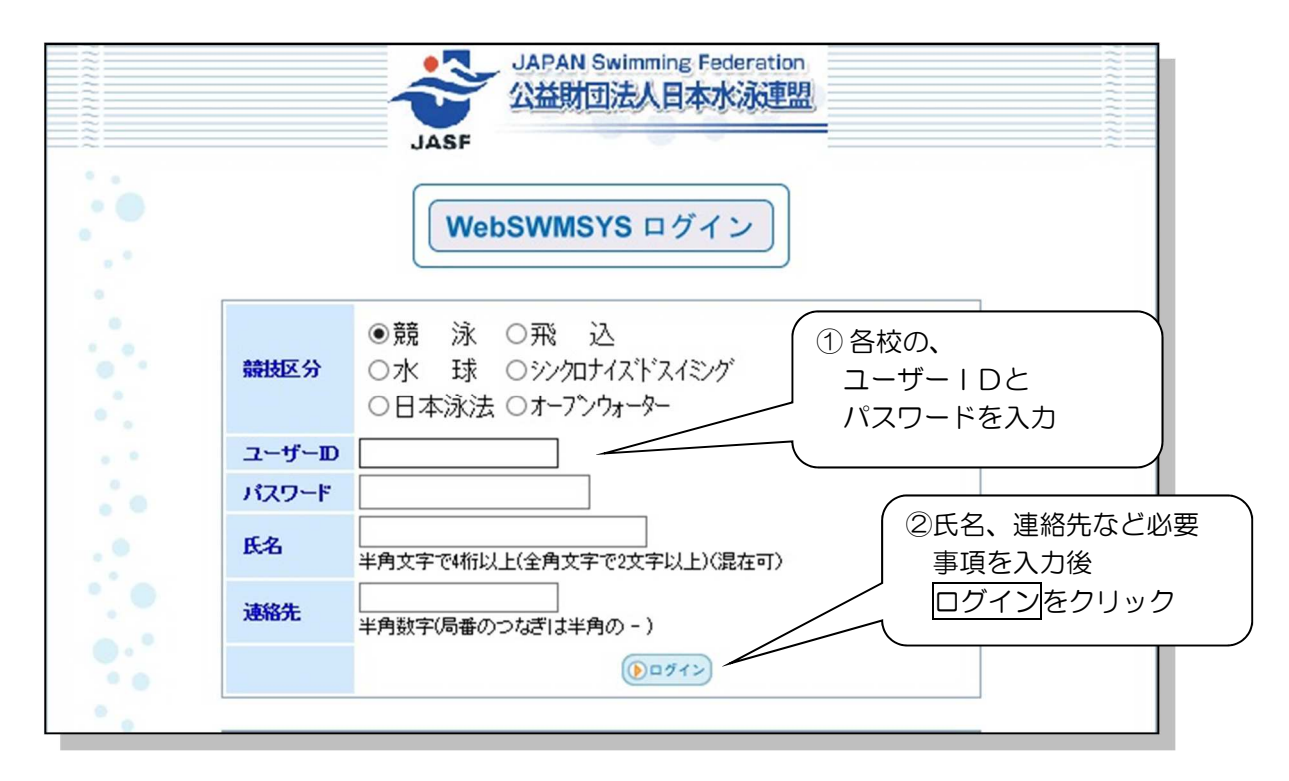

年度内に初めて登録作業を行う場合、次の画面が出ますが、「OK」をクリックする。

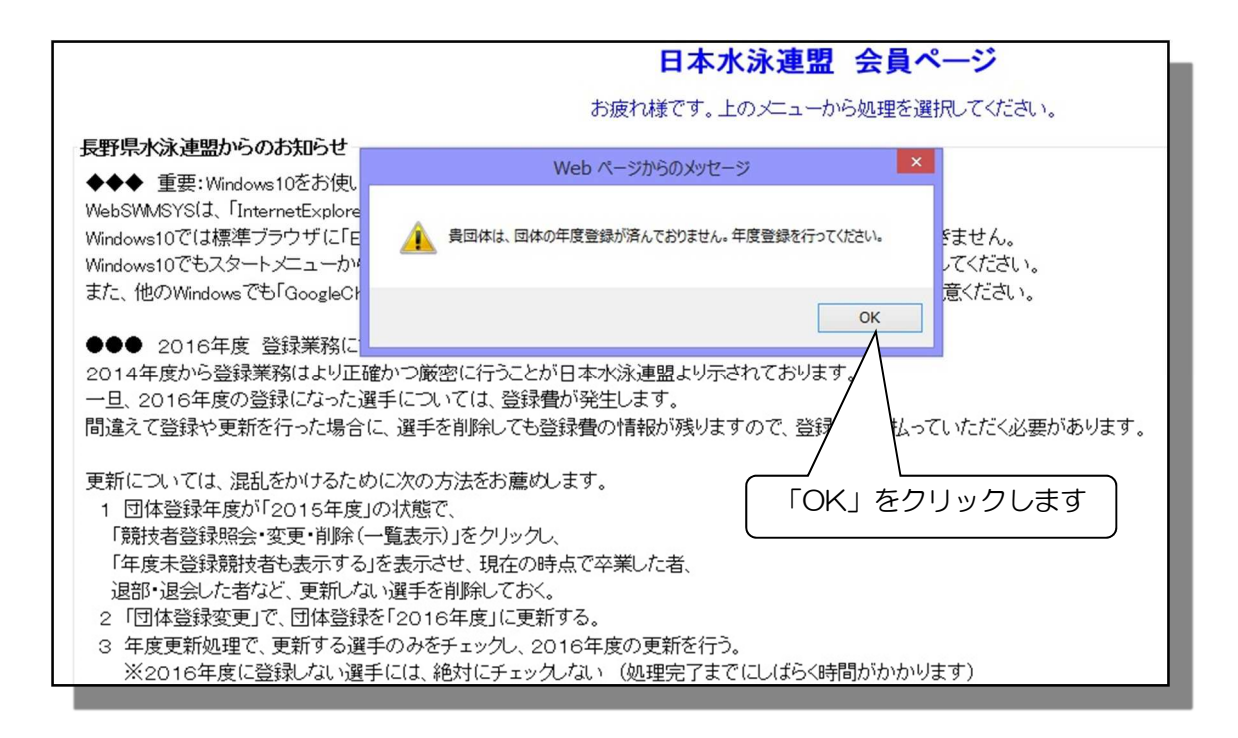

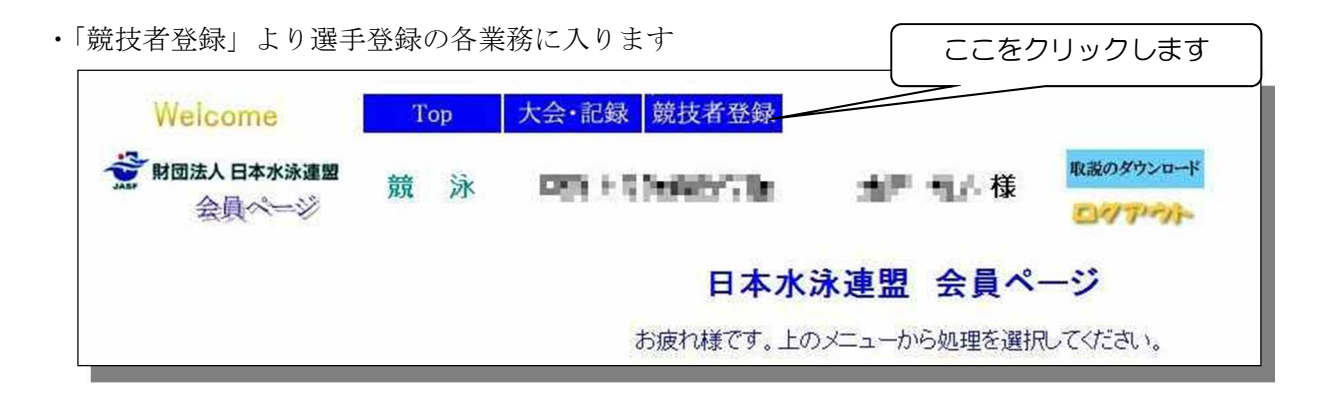

画面上の <sup>取説のダウンロード</sup> から取扱説明マニュアル(PDF)がダウン ロードできますので、適宜ご利用下さい。

・登録業務を行うにはさらに登録用ユーザー名と登録用のパスワードを入力します

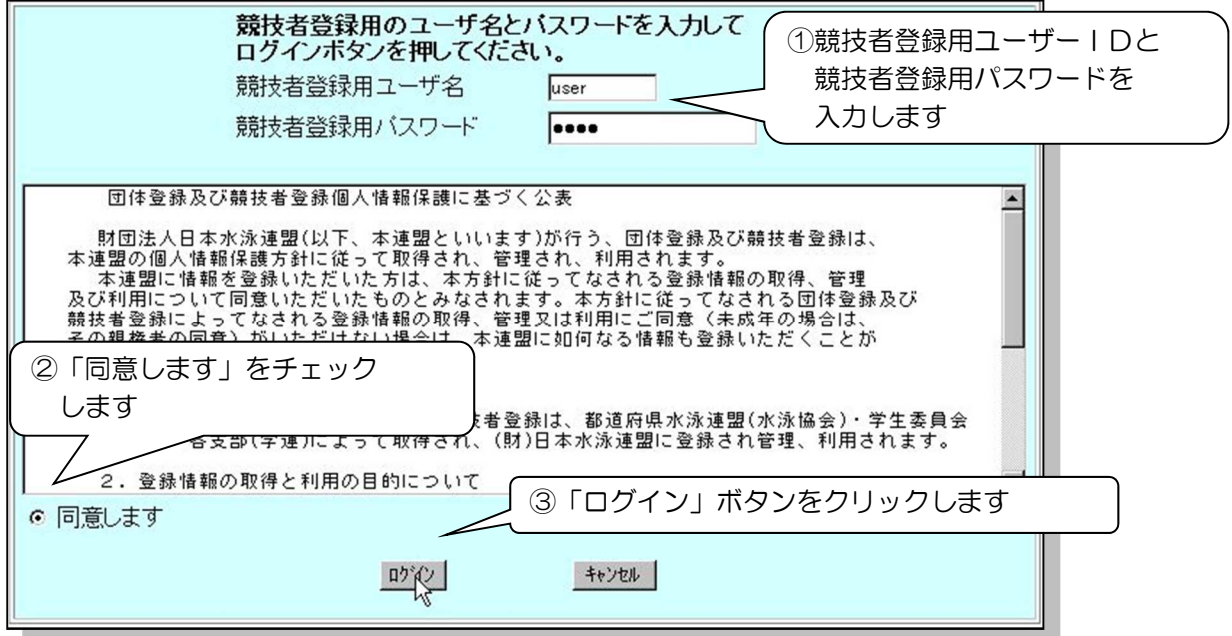

②パスワードの変更を行います(初回実行時に必ず設定してください)

 なお、パスワードが分からなくなった場合には登録業務窓口等へ連絡し、「パスワード失念」の 処理を依頼してください。

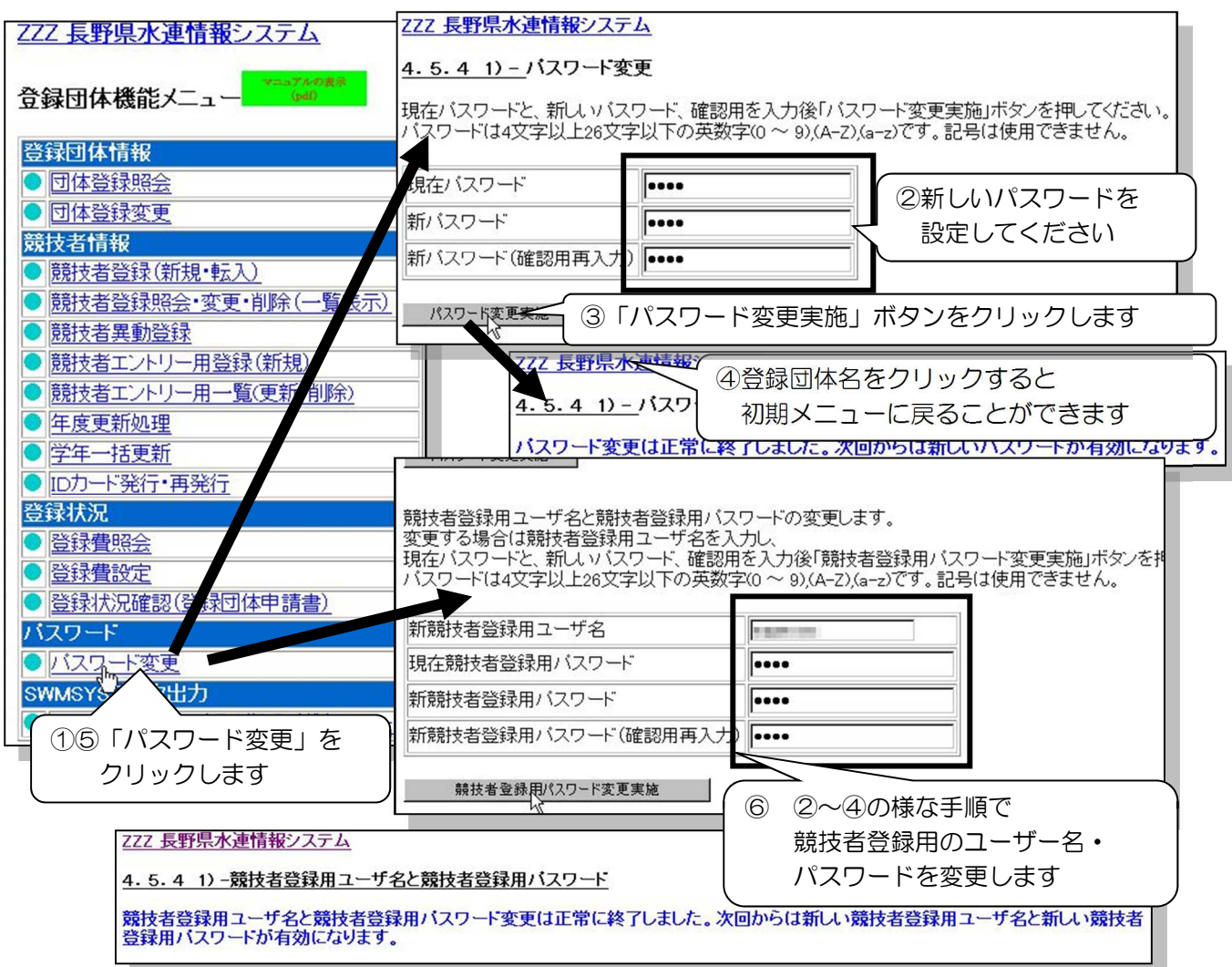

2.2020年度登録業務について

ー登録処理の手順ー

- (1) 団体登録の変更
- (2) 卒業生,退部者等の削除 (個人処理に先だって行って下さい一年度更新より必ず先に!) 行わないと、卒業生等異動者の分の登録費も支払う義務が生じます!! (3) 年度更新処理
- 
- (4) 学年一括更新
- (5) 新規&転入競技者登録
- (6) 申請書の作成

(下図の番号順に処理を行います。)

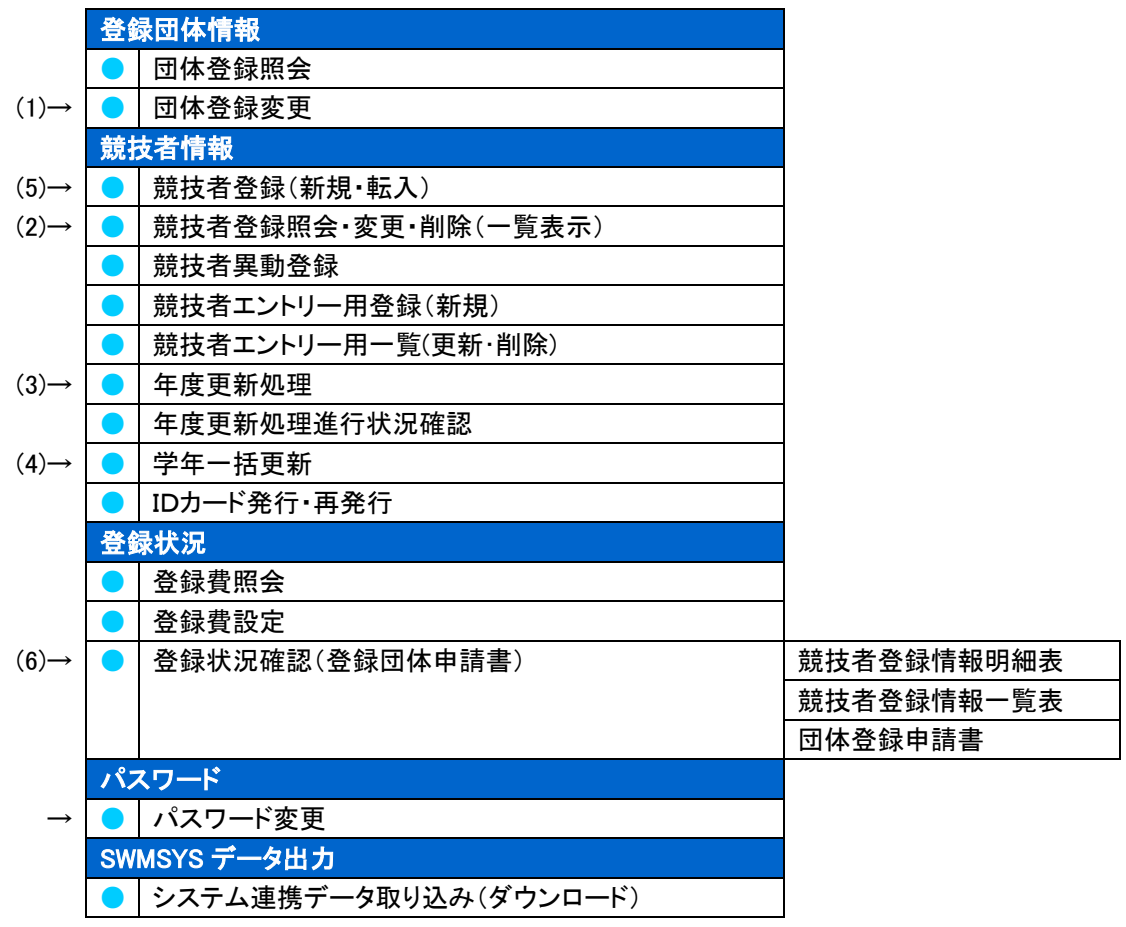

(1) 「団体登録変更」から団体登録の情報を登録します。

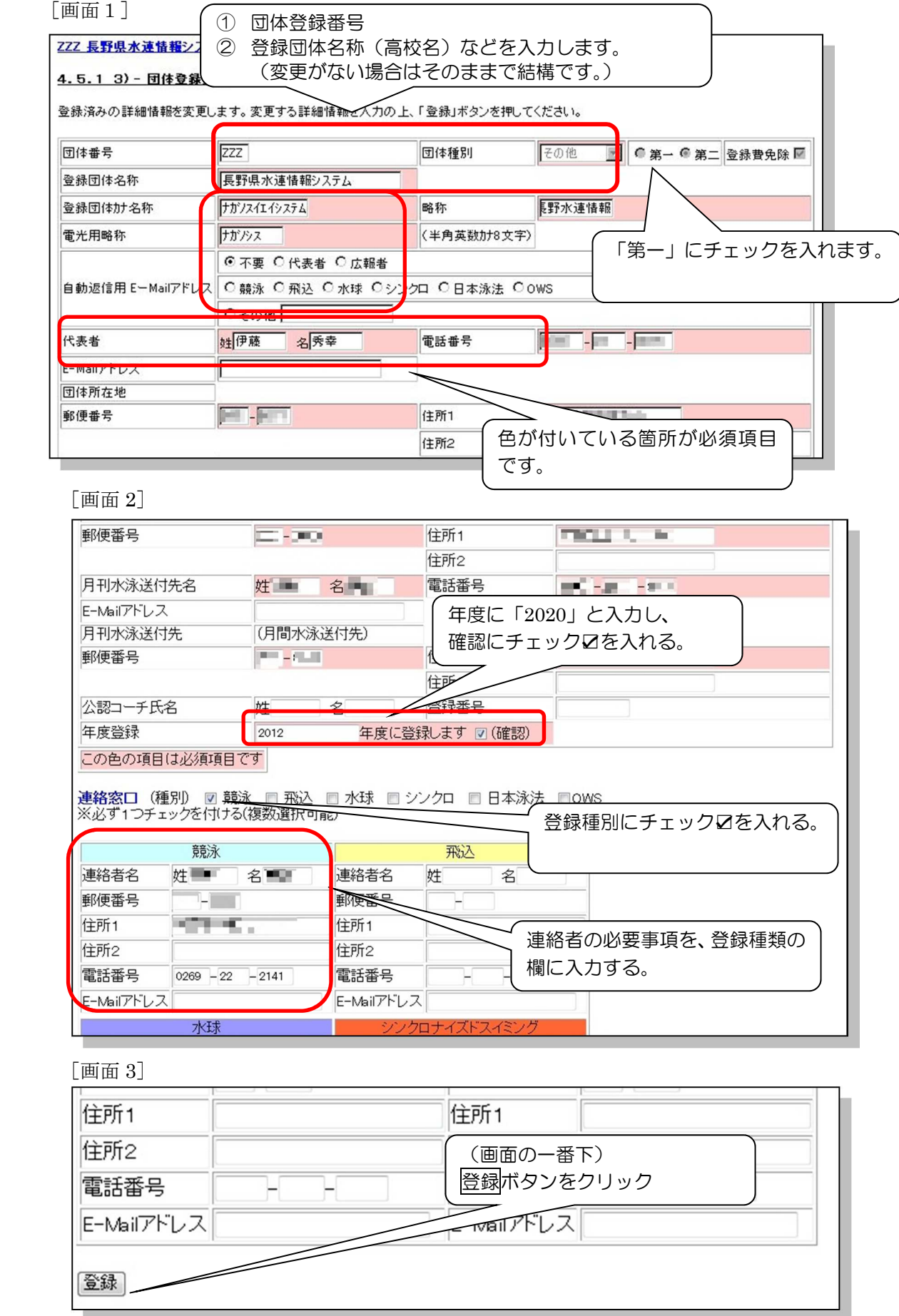

(2) 卒業生等異動者の削除を行う。

「競技者登録照会・変更・削除(一覧表示)」画面より一覧を表示させる。

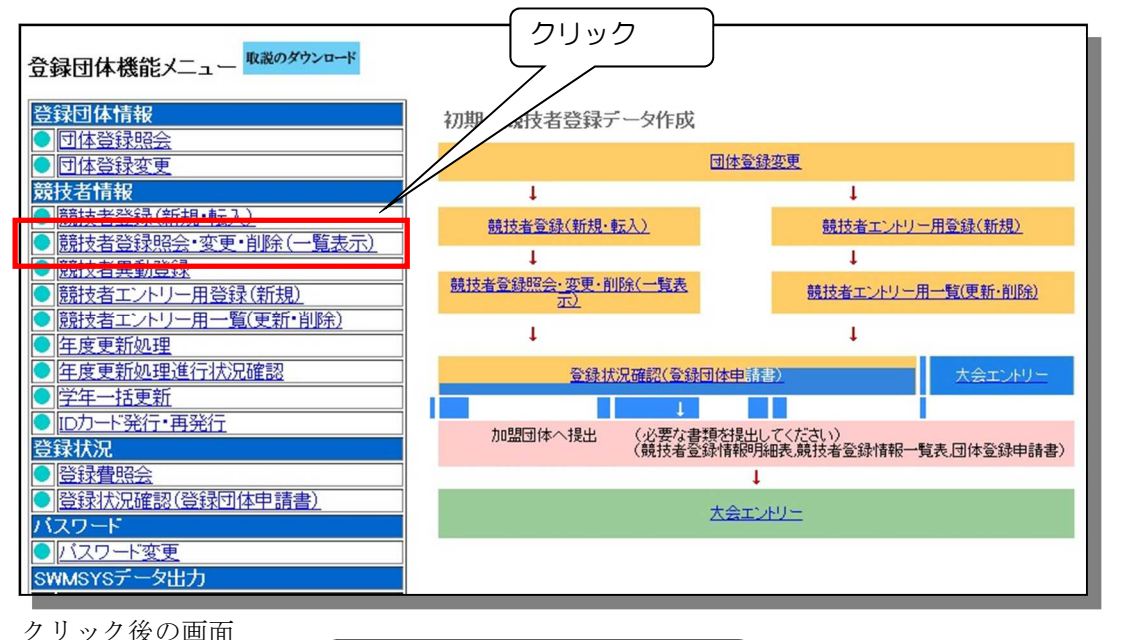

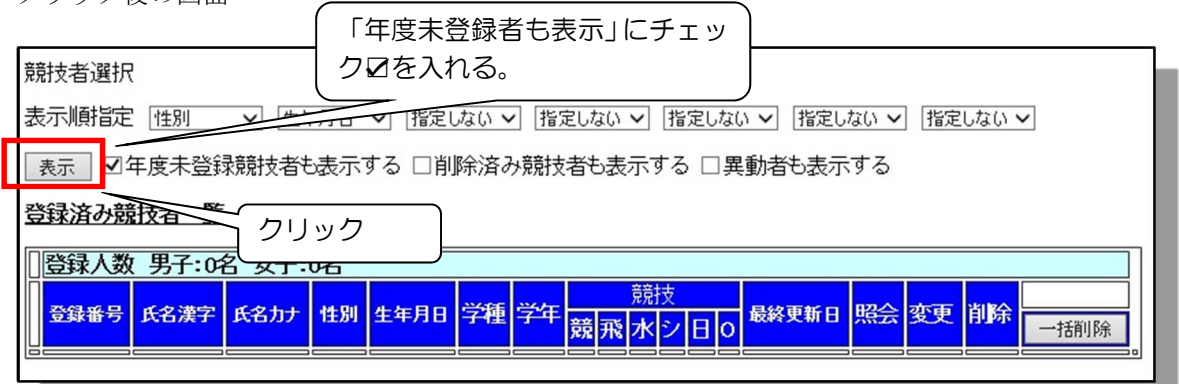

・卒業生等異動者にチェックを入れ、「一括削除」をクリック。

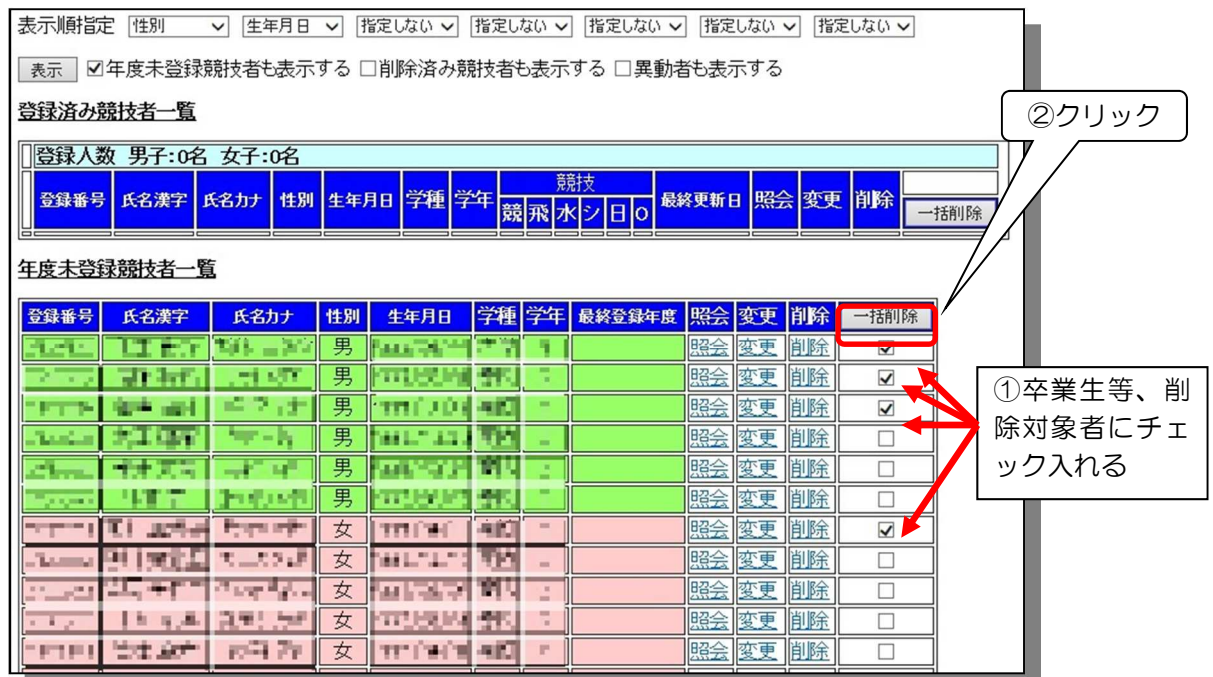

-処理後の画面-

(一覧から削除した選手が抜けていることを確認する)

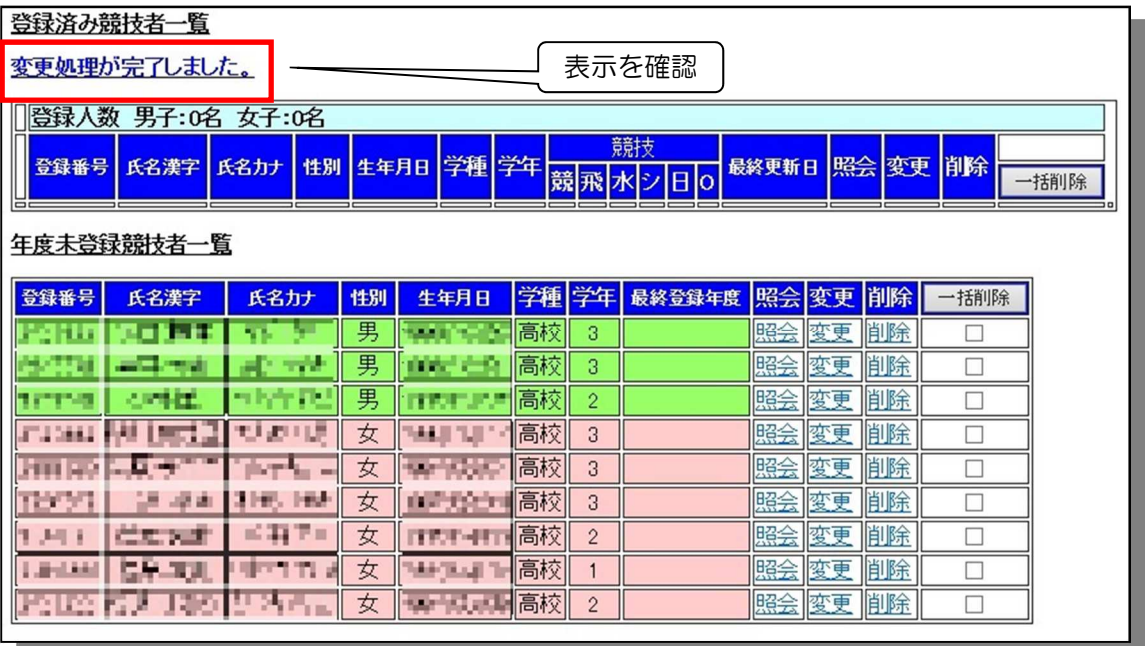

画面上部団体名をクリックして「登録団体機能メニュー」画面に戻る

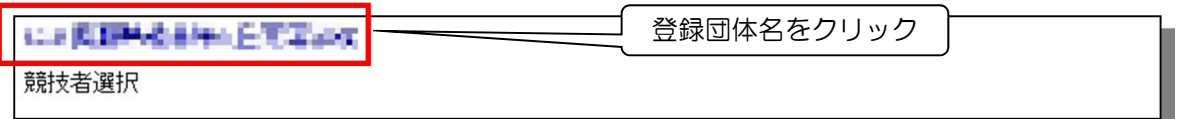

(3) 年度更新処理を行う。

 $\overline{ }$ 

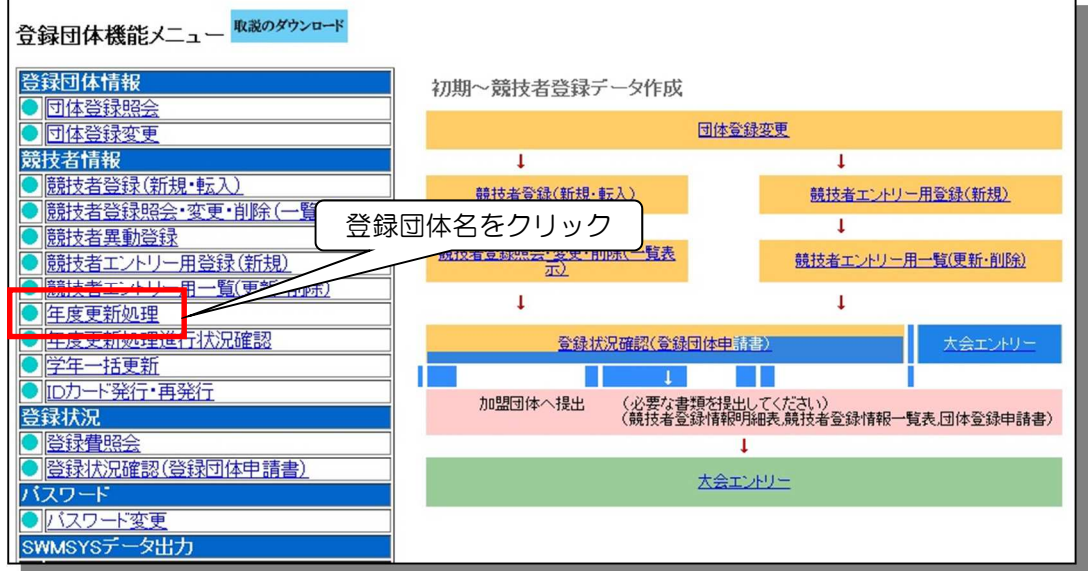

「年度更新対象」の「全てチェック」をクリックし、下部の「年度更新」をクリック

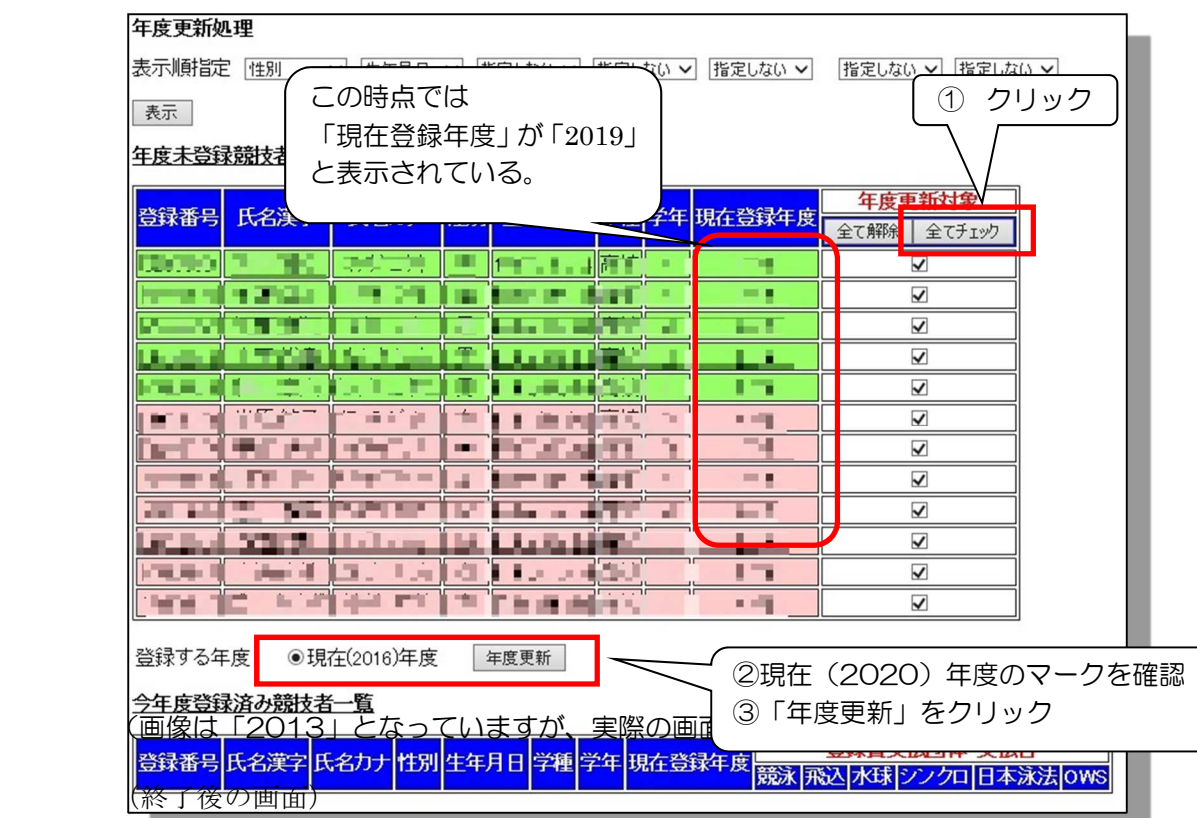

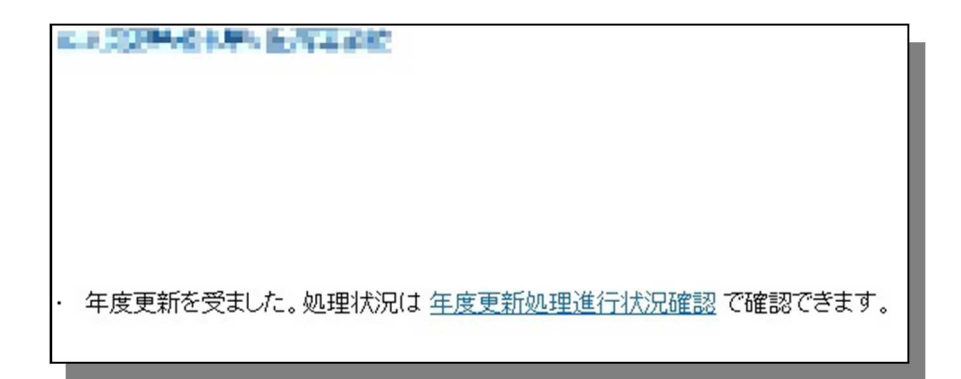

(4) 「学年一括更新」を行う。

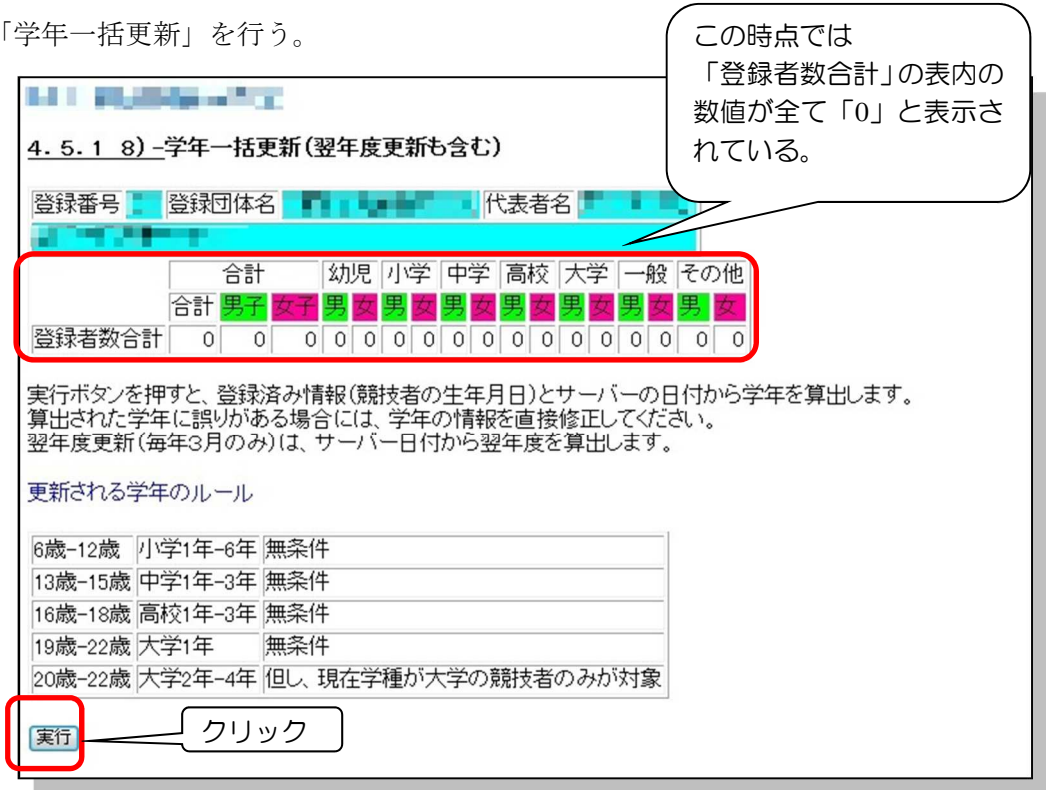

[終了後の画面]

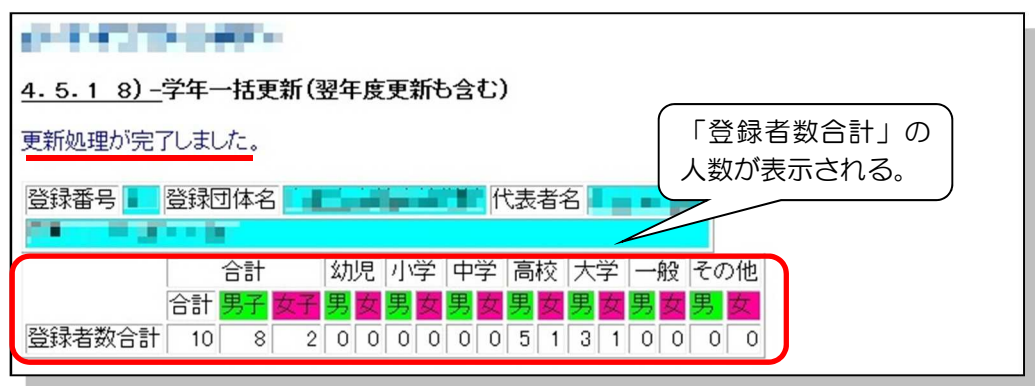

(5) 「競技者登録(新規・転入)」画面で新規登録者の処理を行う。

【注意】

· 新入生がスイミングクラブ等で選手登録をしてある場合も、学校で必ず登録を行って 下さい。

→高校で登録を行わないと「高校総体」や「高校新人大会」など高体連主催の大会 に出場することは出来ません。

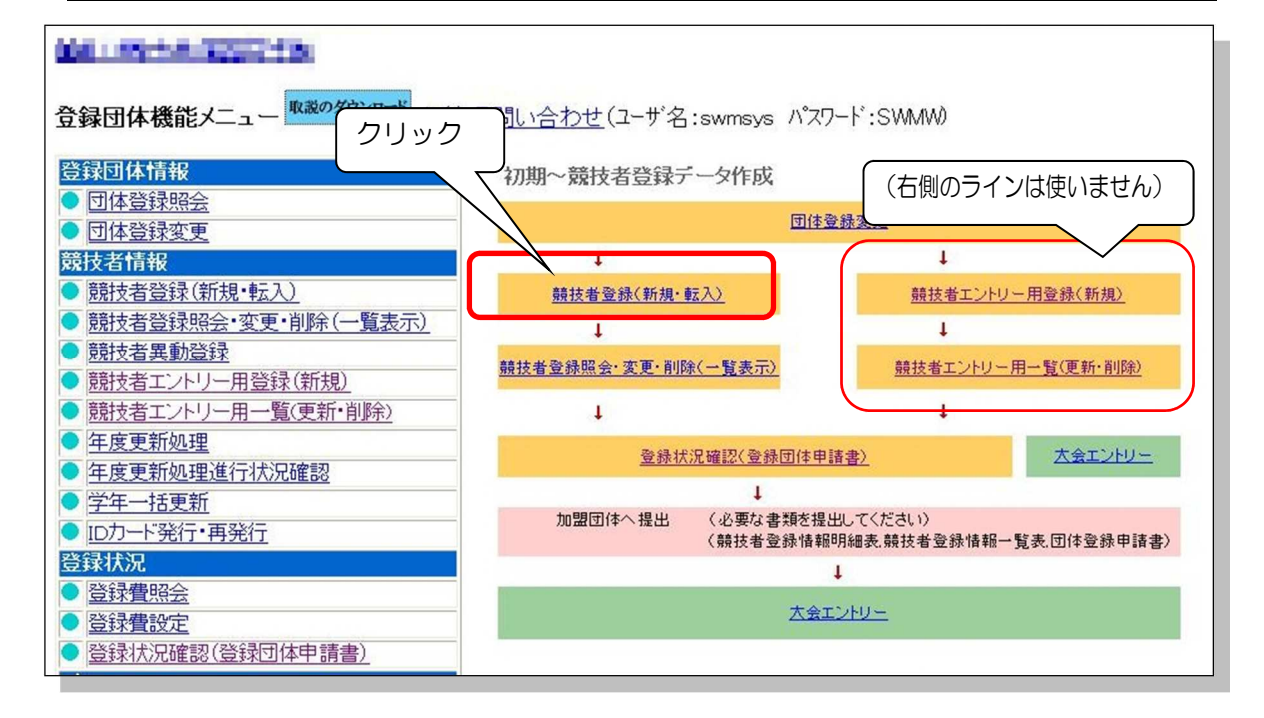

クリック後の画面(画面1)

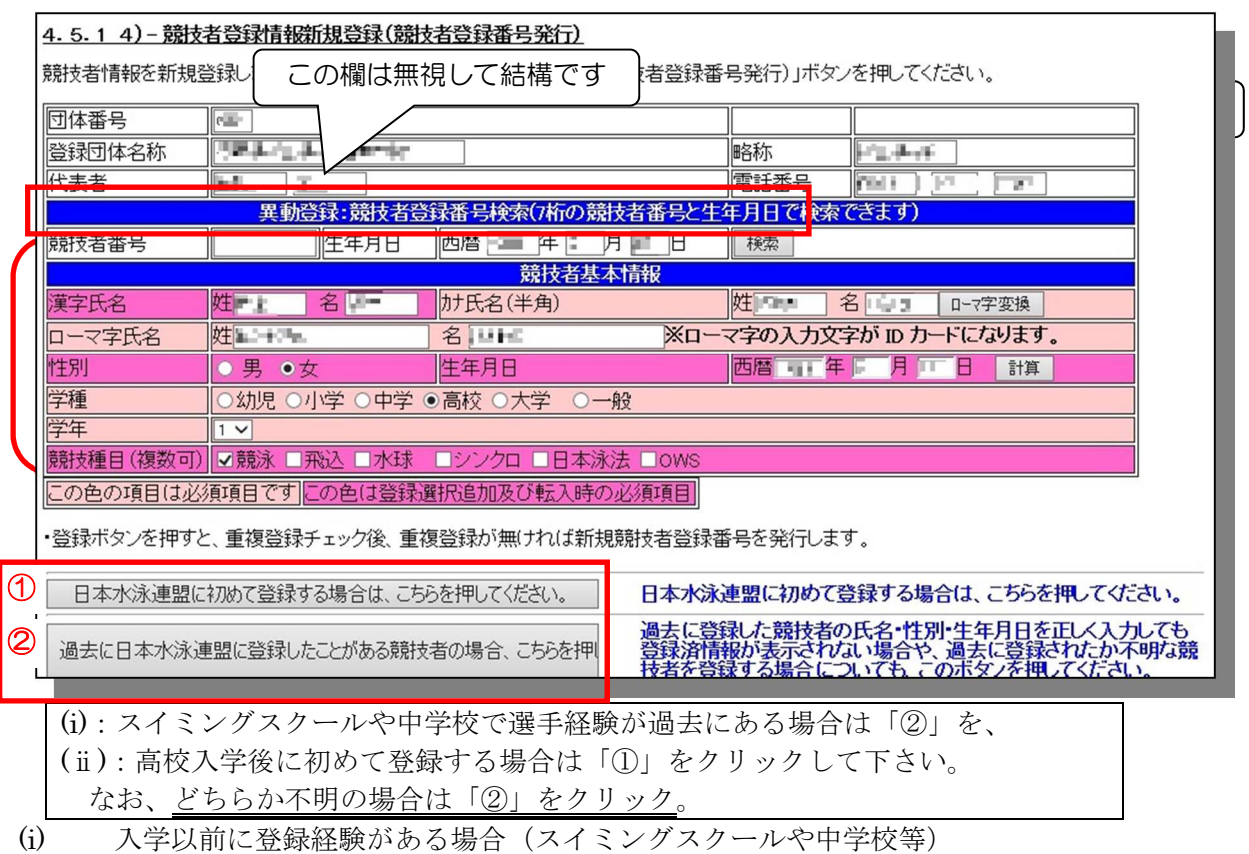

[上記②をクリック後の画面]

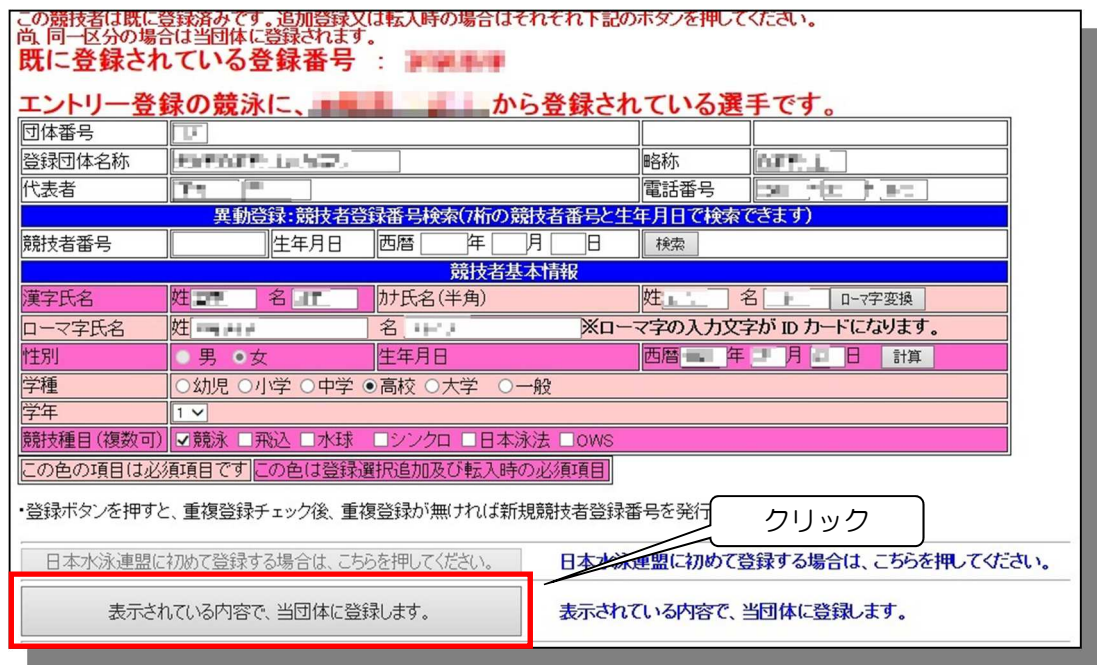

(ii) 高校入学後初めて登録する場合

[上記(画面1)の、①をクリック後の画面]

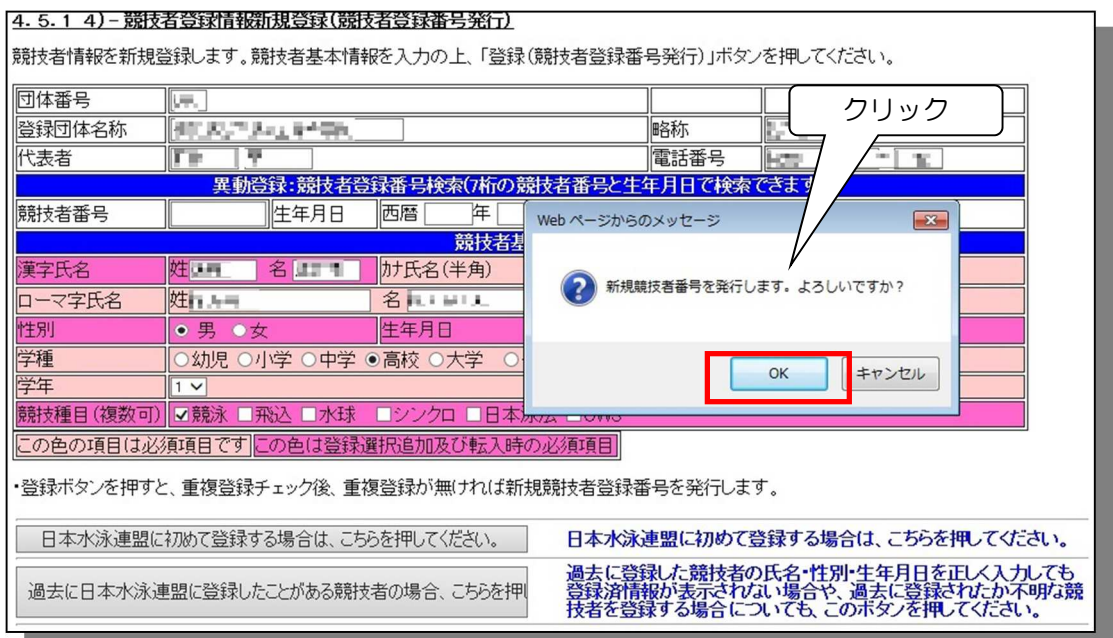

[上記(画面1)の、②をクリック後の画面]

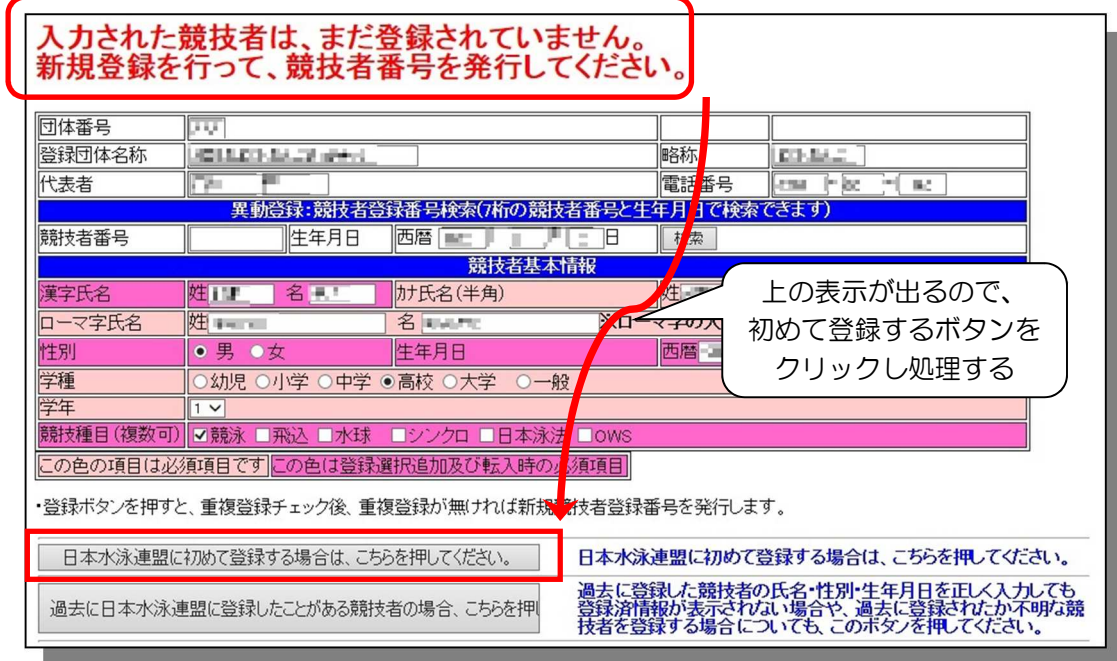

(6) 「競技者照会・変更・削除」画面で登録状況の確認を行う。

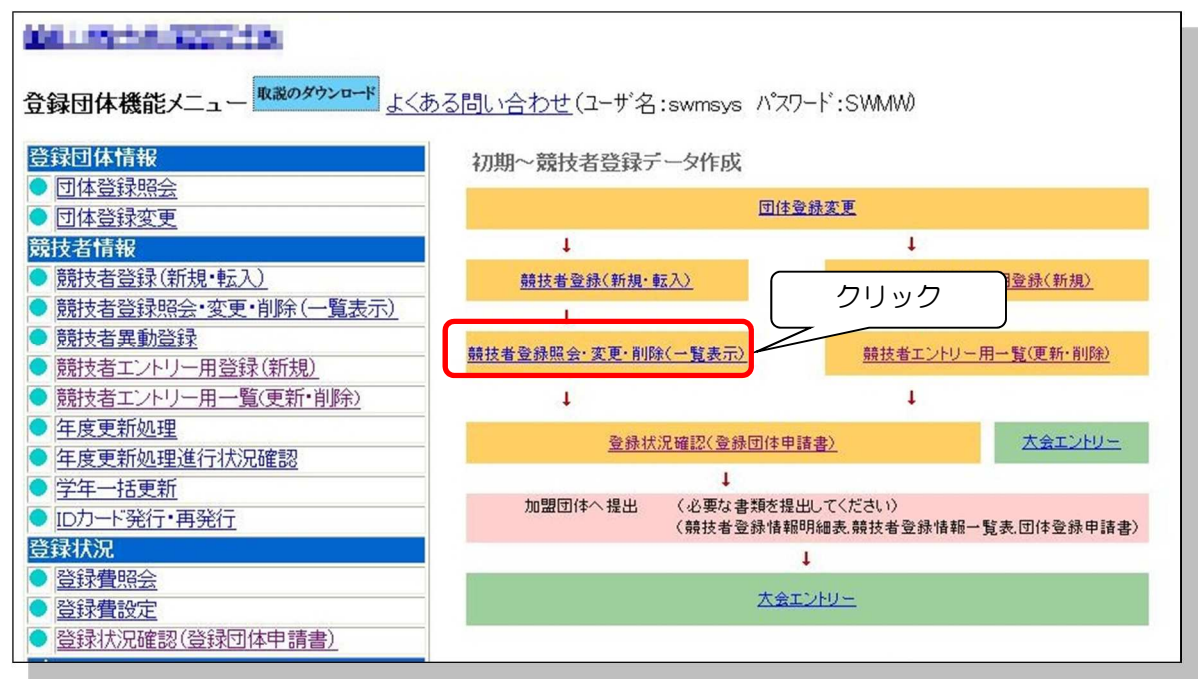

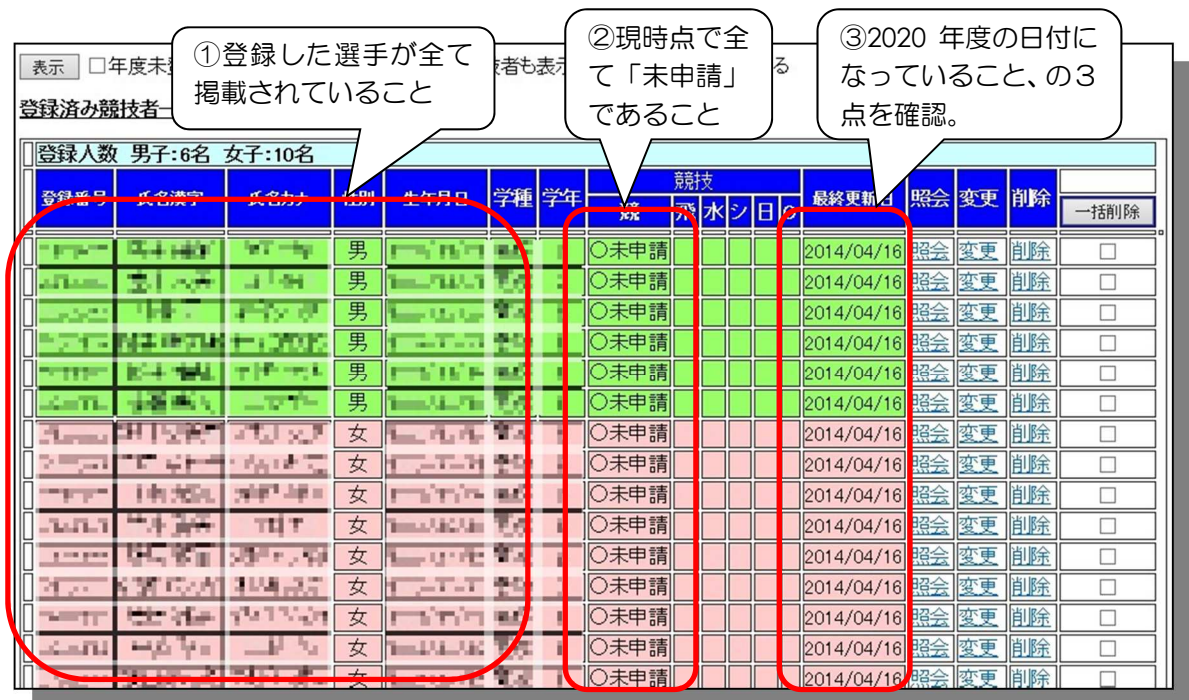

(画像は「2014」の日付となっていますが、実際の画面は「2019」の日付で表示されます)

画面上部団体名をクリックして「登録団体機能メニュー」画面に戻る

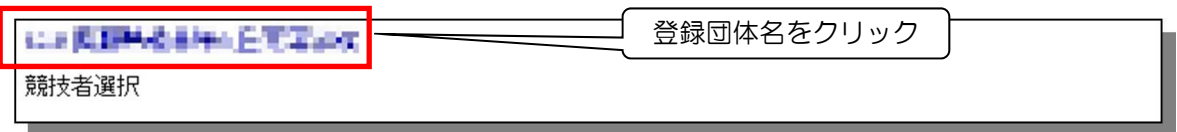

(6)「登録申請書」を印刷

・登録状況確認をクリック

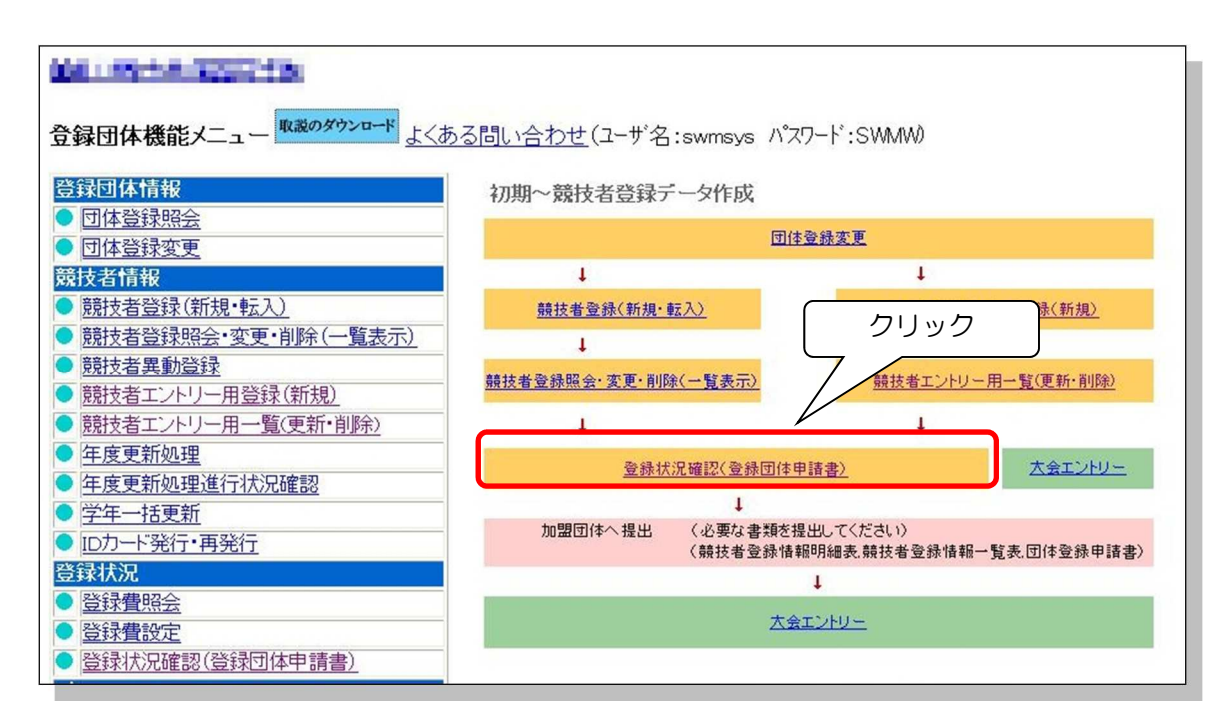

登録状況確認画面

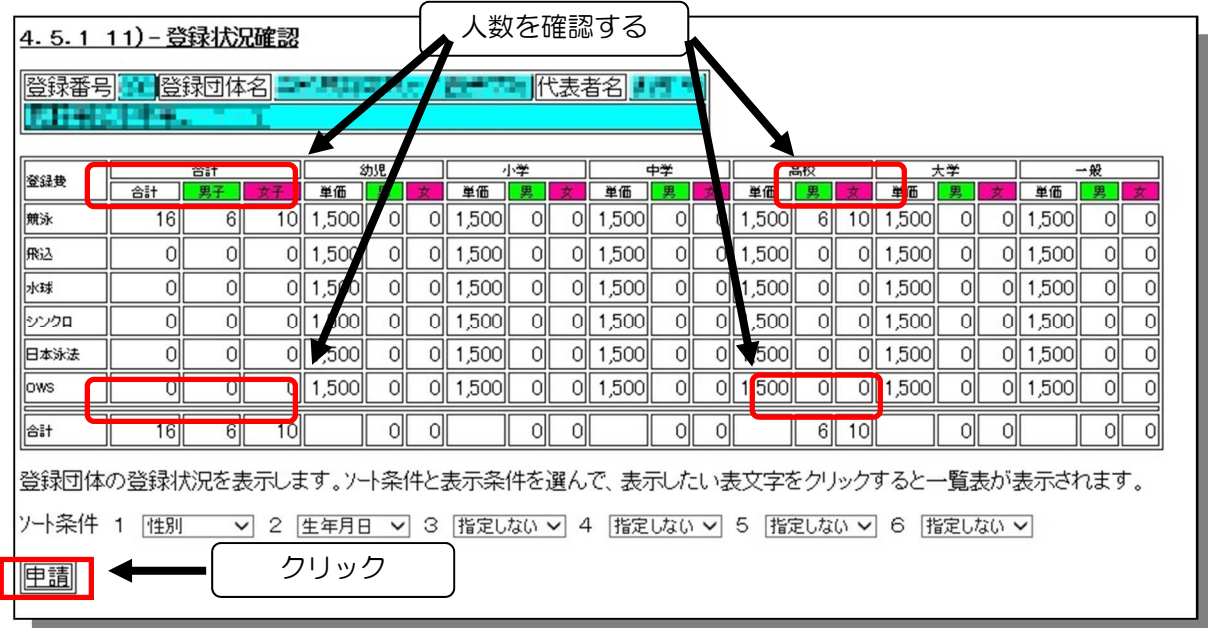

※申請者の確認と印刷命令

① 登録した選手が全て掲載 されていることを確認

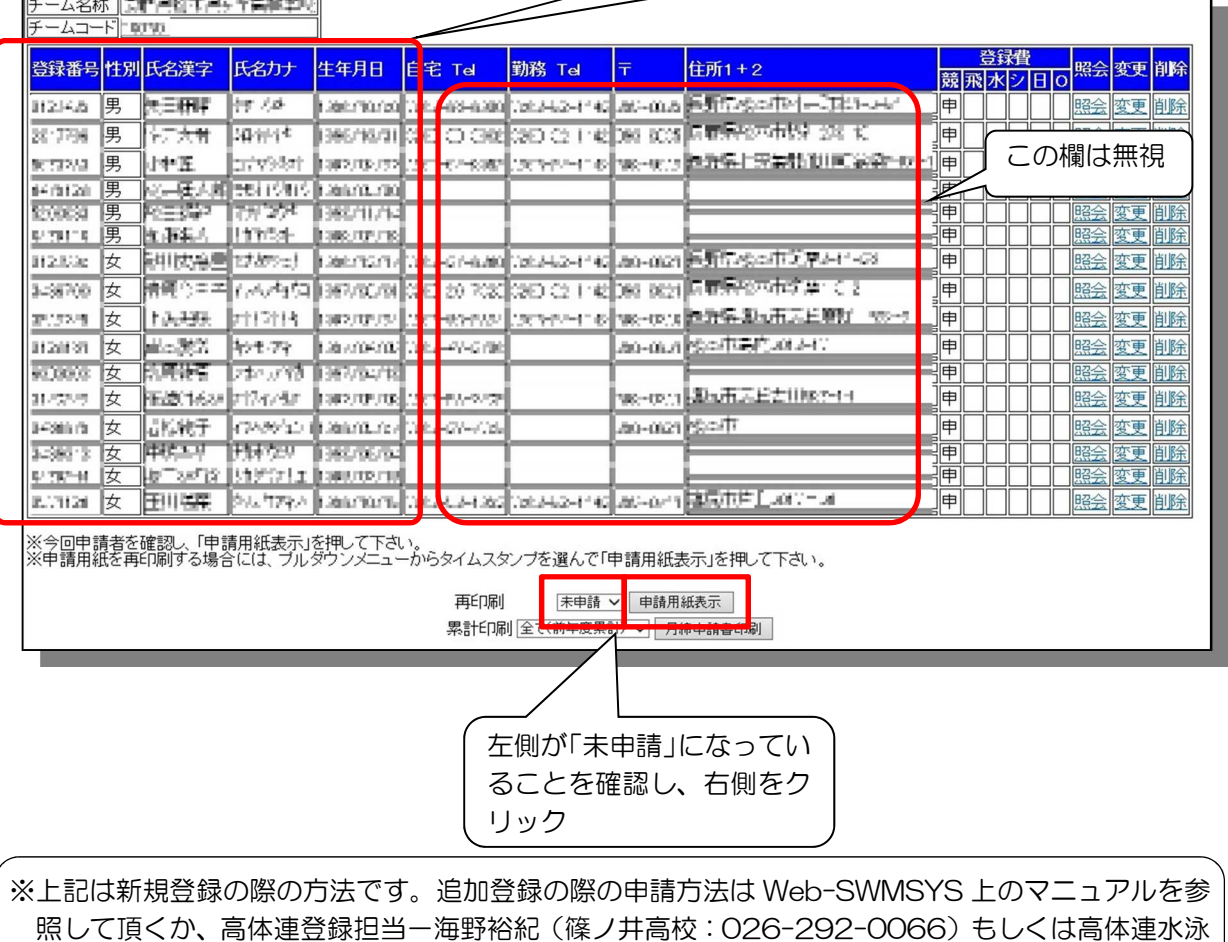

専門部 HP 担当一伊藤道與 (松本県ヶ丘高校: 0263-32-1142) までお問い合わせ下さい。

「申請実行」をクリック

| 競技者登録情報一覧表                         |                                |        |                |                       |                |              |        |            |              |                         |    |           |  |              |           |  |  |
|------------------------------------|--------------------------------|--------|----------------|-----------------------|----------------|--------------|--------|------------|--------------|-------------------------|----|-----------|--|--------------|-----------|--|--|
| 医红果树 悬了窗下好啊!<br>-厶名称<br>ZIPファイルに出力 |                                |        |                |                       |                |              |        |            | 競技者登録情報明細表表示 |                         |    |           |  |              | 団体登録申請書表示 |  |  |
| -ムコード∥!   □      <br>呼             |                                |        |                |                       |                |              |        |            |              |                         |    |           |  |              |           |  |  |
| 第1区分<br>区分                         |                                |        |                |                       |                |              |        |            |              |                         |    |           |  |              |           |  |  |
|                                    |                                |        | 80 登録番号 性別氏名漢字 | 生年月日                  |                |              |        | 学種学年 競 飛 水 | ドン           | $\overline{\mathsf{H}}$ | lo |           |  | 照会 変更 削除     |           |  |  |
|                                    | 7157 UP                        | 男      | 龅              |                       | 高等             | p            | 甲      |            |              |                         |    | 照会        |  | 変更削除         |           |  |  |
| $\mathbf{2}$                       | 经国际管                           | 男      |                | Жú<br>Ŧ.<br>o: n      | 高等             | lи           | 申      |            |              |                         |    | 照会        |  | 変更削除         |           |  |  |
| 3                                  | ೮೫೦<br>x                       | 男      |                |                       | 高等             |              | 申      |            |              |                         |    | 膃会        |  | 変更削除         |           |  |  |
| 4<br>5                             | C-DX1<br>5.2000004             | 男<br>男 | 書下<br>Æ        | 10:08                 | 高等<br>mm<br>高等 |              | 甲<br>甲 |            |              |                         |    | 照会<br>膃会  |  | 変更削除<br>変更削除 |           |  |  |
| 6                                  | 104011                         | 男      |                |                       | 高等             | ч            | 甲      |            |              |                         |    |           |  | 照会 変更 削除     |           |  |  |
|                                    |                                | 女      |                |                       | 高等             | $\equiv$     | 申      |            |              |                         |    |           |  | 照会 変更 削除     |           |  |  |
| 8                                  | 3.5 (1995)                     | 女      |                |                       | 高等             | $\mathbb{H}$ | 申      |            |              |                         |    |           |  | 照会 変更 削除     |           |  |  |
| 9                                  | <b>TENET</b>                   | 女      |                |                       | 高等             | $\equiv$     | 甲      |            |              |                         |    | <b>照会</b> |  | 変更削除         |           |  |  |
| 10                                 | 计合同                            | 女      | <b>COL</b>     |                       | 高等             |              | 申      |            |              |                         |    | 照会        |  | 変更削除         |           |  |  |
|                                    |                                | 女      |                |                       | 高等             |              | 甲      |            |              |                         |    | 照会        |  | 変更削除         |           |  |  |
| $\hat{c}$                          | 心力仪                            | 女      | z              | an Let                | 高等<br>高等       |              | 甲<br>覀 |            |              |                         |    | 照会        |  | 変更削除         |           |  |  |
| 13                                 | 计程序                            | 女<br>女 | ≂<br>r.<br>÷   | <b>Hillman Street</b> |                | クリック         |        |            |              |                         |    | 照会<br>照会  |  | 変更削除<br>変更削除 |           |  |  |
| 14<br>15                           | tor in L<br>٠<br>Friday (1999) | 女      | л              | HILUTA                |                |              |        |            |              |                         |    |           |  | 照会 変更 削除     |           |  |  |
|                                    | 16   目目   直                    | 女      |                | <b>FRENDALE</b>       | पात्त<br>高等    |              | 甲      |            |              |                         |    |           |  | 照会 変更 削除     |           |  |  |
|                                    |                                |        |                |                       |                |              |        |            |              |                         |    |           |  |              |           |  |  |
|                                    |                                |        |                |                       | 申請実行           |              |        |            |              |                         |    |           |  |              |           |  |  |

 <sup>「</sup>申請受付済みタイムスタンプ」が押されるので、「印刷」をクリック

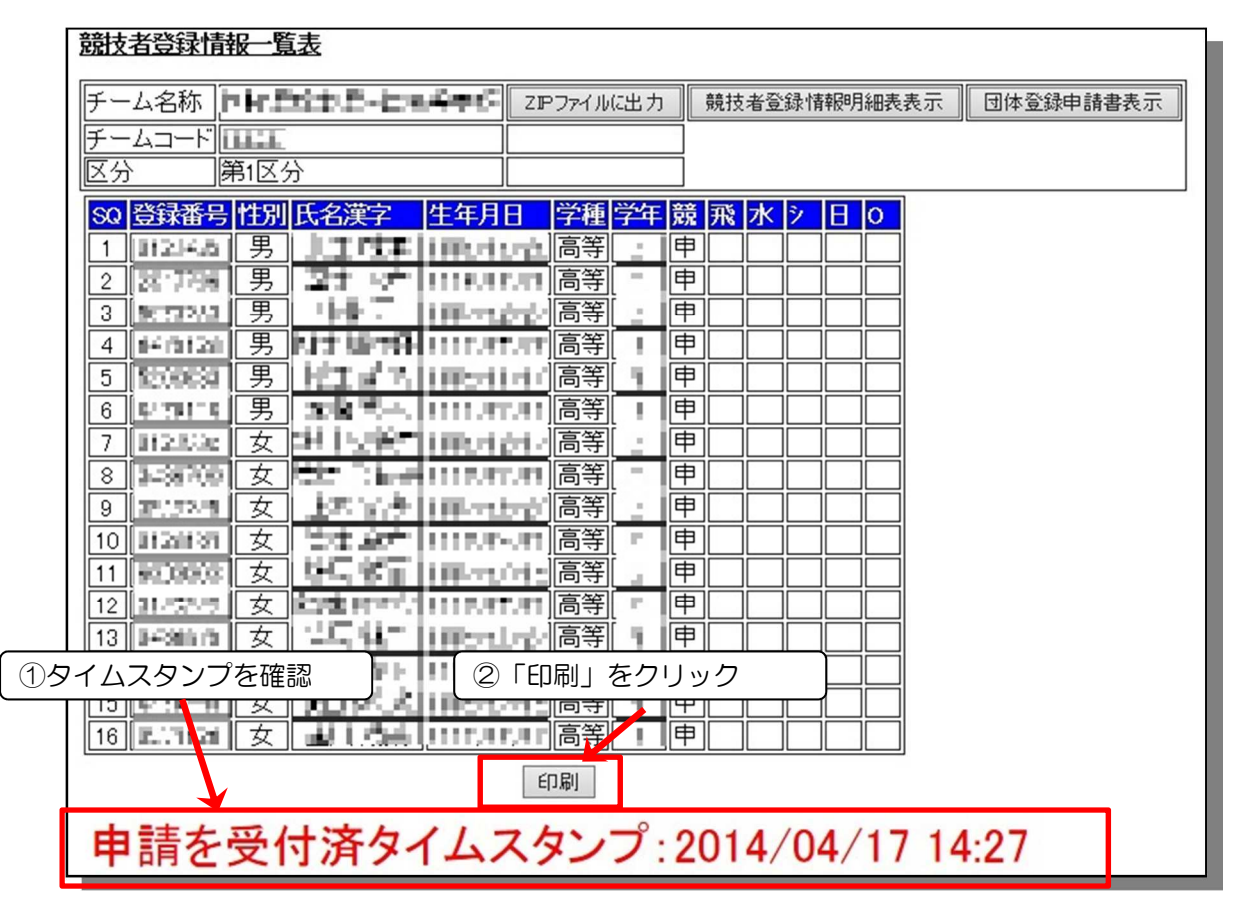

(画像は「2014」の日付となっていますが、実際の画面は「2018」の日付で表示されます) →「競技者登録一覧表」p1,登録必要書類(3)が印刷される。

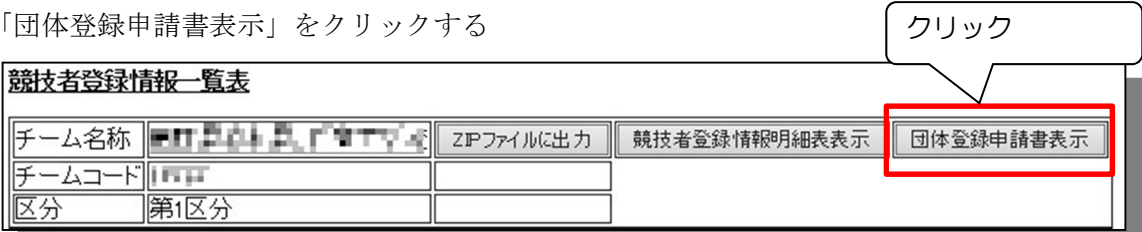

[クリック後の画面]

→印刷をクリック

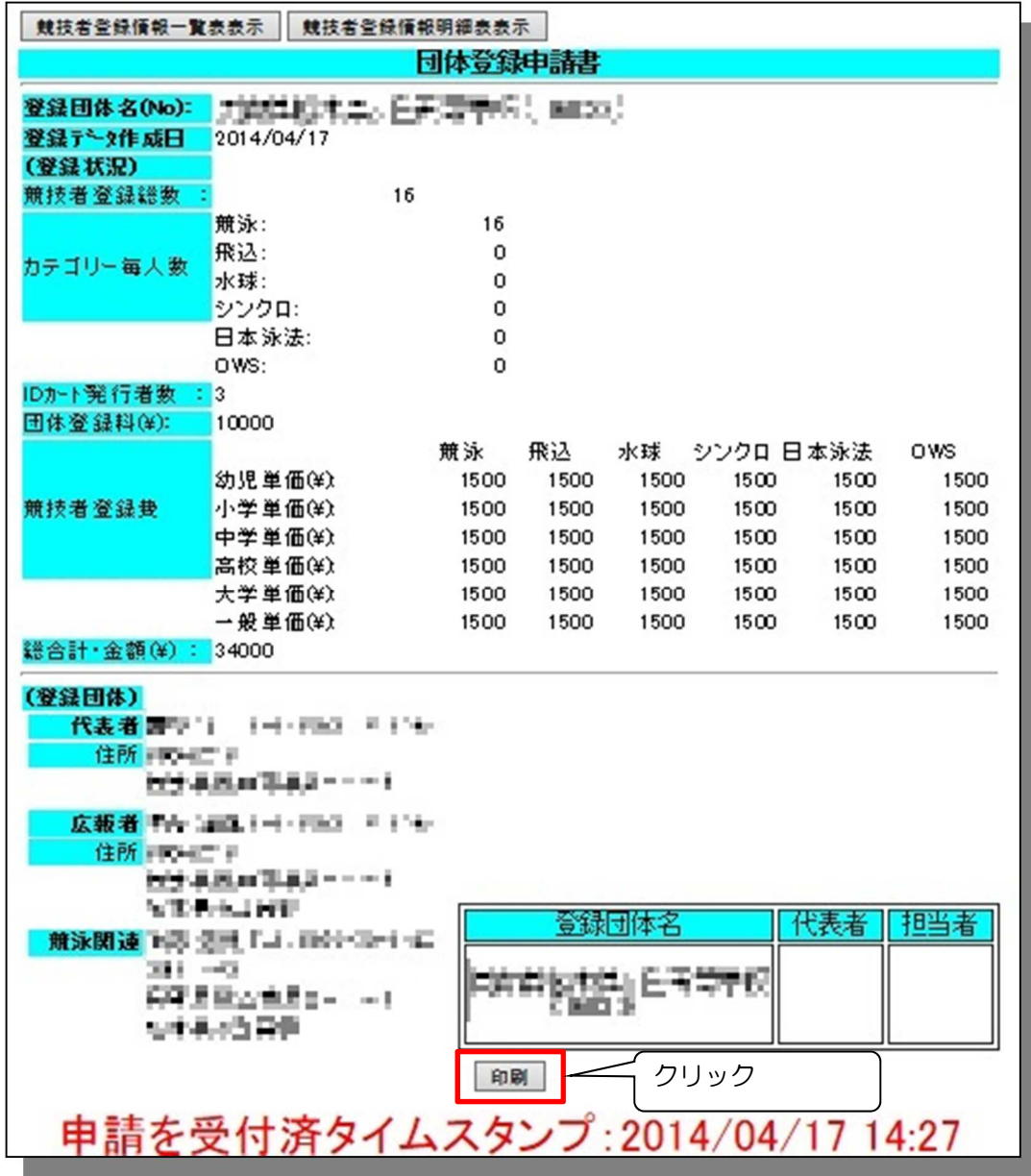

(画像は「2014」の日付となっていますが、実際の画面は「2019」の日付で表示されます)

 → 「団体登録申請書」p1,登録必要書類(2)が印刷される。 「代表者」,「担当者」欄に押印し完成

(4) 長野県水泳連盟選手登録集計表(振込領収書貼付)

登録数を記入し、振込領収のコピーを貼付

 http://nagano.swim.or.jp/pages/303/binary\_files/ba01f398-4119-4114-9a76-5da2c6bf407f よりダウンロードして使用します。

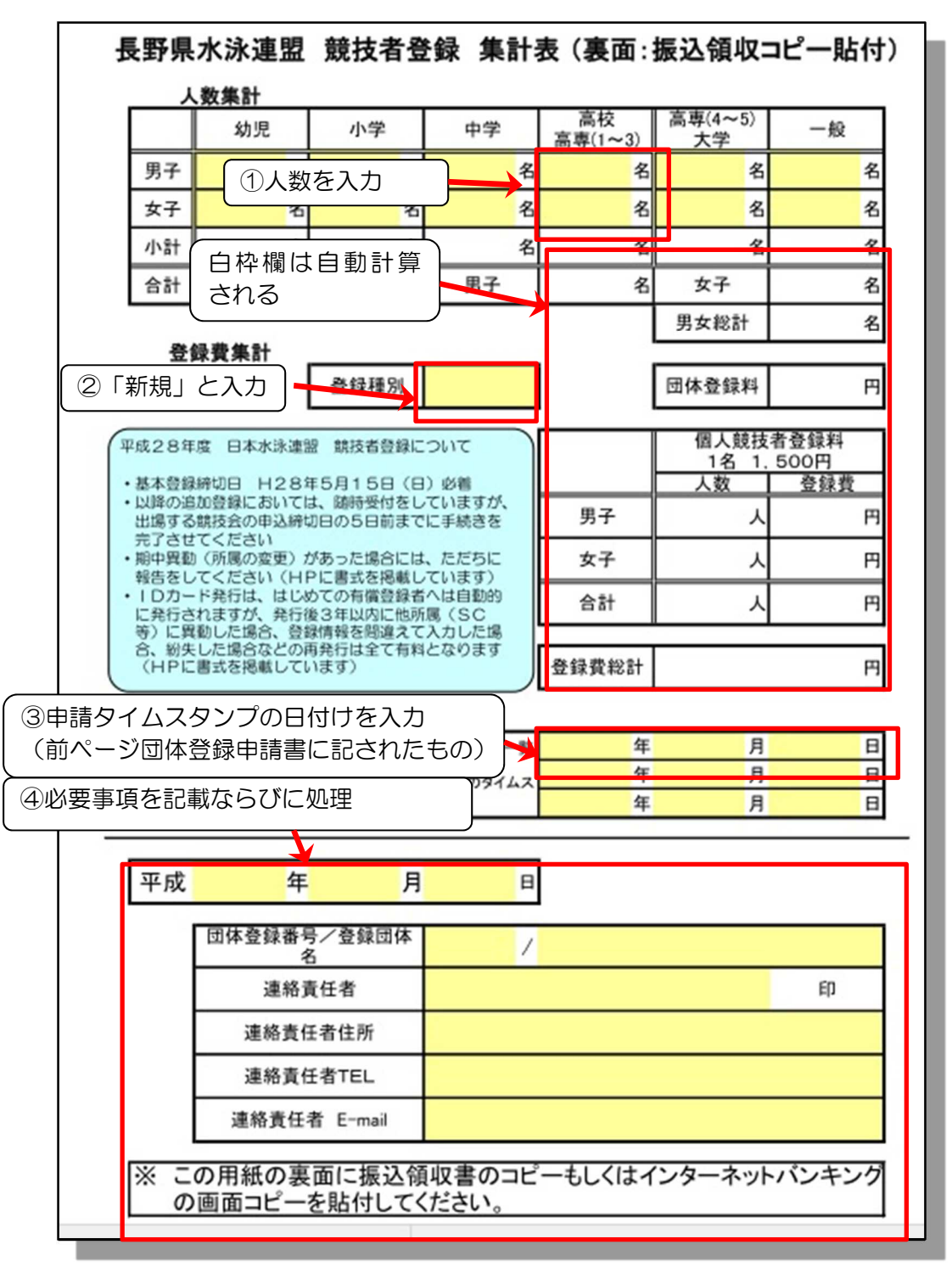

- ※ ベージュ色に塗りつぶされている箇所は、必須項目です。Excel 形式の表をダウンロードした 後、パソコンから人数を打ち込み、登録種別を選択して下さい(新規または追加)。 金額が自 動計算されます。 下段の日付や団体番号等は、手書きでも構いません。
- ※ 裏面に振込領収書のコピーを貼付して下さい。振込みの際は、高校名で手続きして下さい。 (個人名ですと、高校の特定が出来ません。)